# **[Comarch POS](https://pomoc.comarch.pl/pos/20220/documentation/comarch-pos-3/)**

Uwaga

Do prawidłowego działania Comarch POS w wersji 2021.6 z programem Comarch ERP Altum w wersji 2021.5 wymagana jest instalacja QuickFixa QF2021500.20211020.01 (lub nowszego) dla Comarch ERP Altum.

### **Integracja z zewnętrznymi programami lojalnościowymi Comarch Loyalty Cloud (ERP: Enterprise)**

Systemy lojalnościowe pozwalają na tworzenie pozytywnych relacji z klientem, jak również wpływają na zwiększenie sprzedaży artykułów. Ich celem jest utrzymanie dobrych relacji ze stałymi klientami i utworzenie lojalnej grupy odbiorców, a także pozyskiwanie nowych klientów.

W integracji z Comarch POS dodana została możliwość budowania i utrzymywania relacji pomiędzy sieciami handlowymi a klientami. Integracja polega na powiązaniu procesu sprzedażowego w Comarch POS z mechanizmem systemu lojalnościowego Comarch Loyalty Cloud (CLC). Obsłużona została:

- weryfikacja klienta lojalnościowego poprzez zeskanowanie/podanie numeru karty
- obsługa transakcji z CLC (włącznie z obsługą zwrotów, wiążącą się z pomniejszeniem ilości punktów lojalnościowych)
- możliwość wydruku salda punktów lojalnościowych po zatwierdzonej transakcji
- obsługa kuponów wygenerowanych przez CLC i powiązanych z właściwą definicją rabatu utworzonego w systemie ERP
- synchronizacja produktów
- synchronizacja punktów lojalnościowych
- synchronizacja grup klientów lojalnościowych
- synchronizacja zgód lojalnościowych zdefiniowanych w CLC i przesłanych w synchronizacji z sytemu ERP
- możliwość dodania klienta lojalnościowego na stanowisku POS
- możliwość modyfikacji danych klienta lojalnościowego (imię, nazwisko, e-mail, kraj)

Klient w systemie lojalnościowym jest identyfikowany na podstawie numeru karty lojalnościowej, którą okazuje kasjerowi przed dokonaniem płatności za artykuły. Comarch POS nie musi posiadać takiego kontrahenta w systemie, numer karty lojalnościowej może być jedynie zeskanowany i zapisany dla klienta nieokreślonego na dokumencie lub transakcji.

Numer karty lojalnościowej jest przesyłany z systemu ERP poprzez standardową synchronizację. Z poziomu Comarch POS operator jest w stanie sprawdzić ilość punktów lojalnościowych danego kontrahenta, na przykład po dodaniu go na dokument, lub bezpośrednio po weryfikacji jego szczegółowych danych. Na podstawie reguł biznesowych zdefiniowanych w Comarch Loyalty Cloud, klient lojalności ma możliwość otrzymania punktów lub kuponów promocyjnych za dokonane transakcje w sklepie.

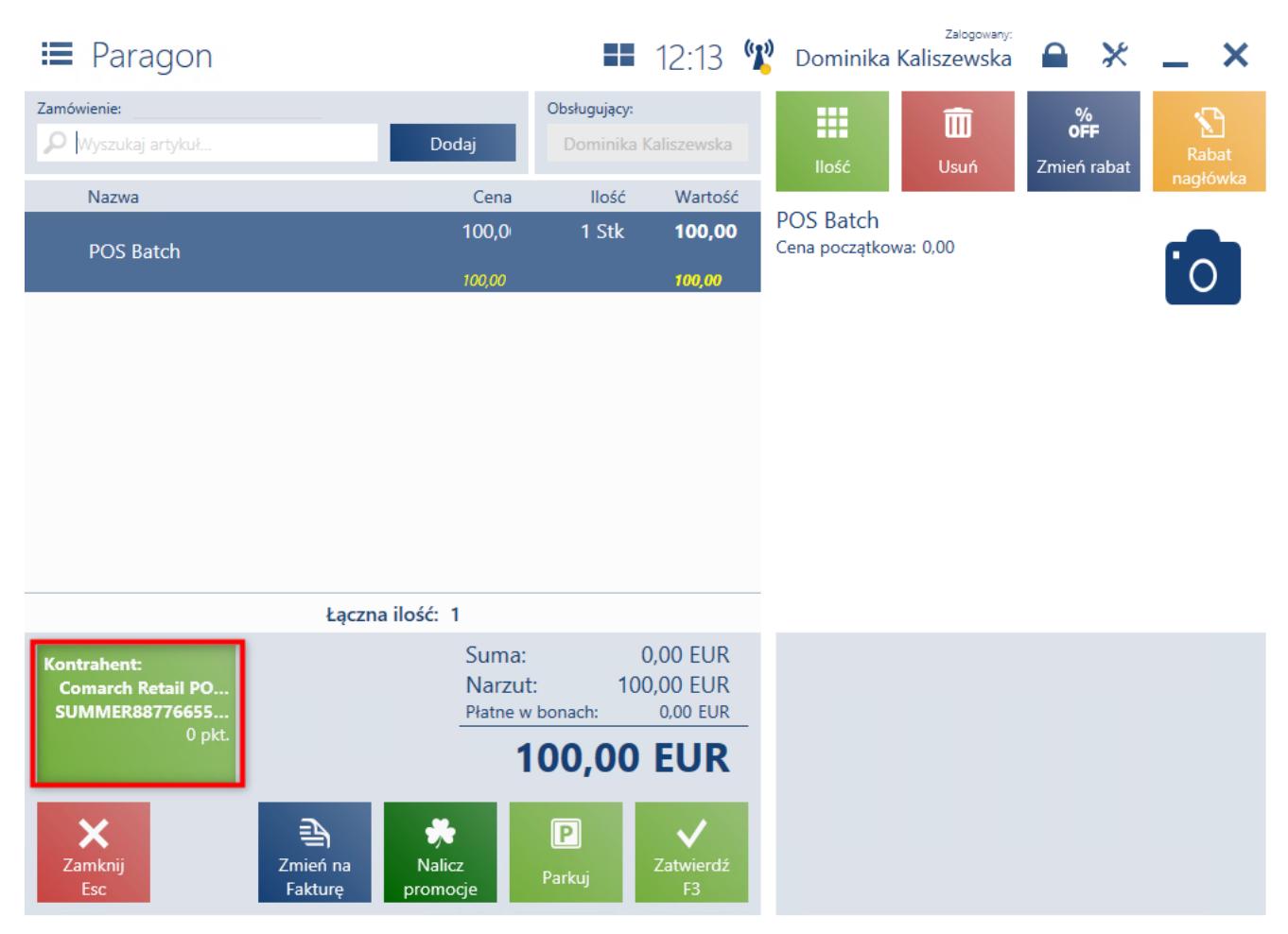

Ilość punktów lojalnościowych na kaflu kontrahenta w widoku paragonu

## **Kody wartościowe (ERP: Enterprise)**

Oprócz kodów wagowych, wprowadzono obsługę kodów wartościowych, czyli kodów przekazujących podczas skanowania towaru, zaszytą wartość w kodzie. Na podstawie takiego kodu dodawana jest na stanowisku POS odpowiednia ilość tego towaru na dokument.

### **Zmiany w inwentaryzacji (ERP: Enterprise)**

**Komunikaty prezentowane podczas blokady**

#### **inwentaryzacji (ERP: Enterprise)**

Niezależnie, czy nowy arkusz inwentaryzacji tworzony jest na podstawie rozbieżności z innego arkusza, czy w dowolny inny sposób – może zdarzyć się, że niektóre lub wszystkie ze wskazanych artykułów nie mogą zostać na niego dodane. Do tej pory wyświetlany był uniwersalny komunikat o niepowodzeniu próby dodania do arkusza wskazanych towarów. Treść tego komunikatu została dodatkowo rozróżniona w zależności od sytuacji, której dotyczy:

- w przypadku braku na stanowisku POS dostępności usługi POS Agent, wyświetlany jest komunikat: "Nie można dodać *artykułu na listę. Brak połączenia z usługą POS Agent.*" Jeżeli na stanowisku nie będzie połączenia z obiema usługami, lub z centralą to zostanie wyświetlony komunikat: "*Część pozycji nie mogła zostać dodana na inwentaryzację."*
- w przypadku, gdy artykuł jest zawarty na innym arkuszu inwentaryzacji, którego zamknięcie na POS nie zostało jeszcze przesynchronizowane do systemu ERP lub arkusz inwentaryzacji został zamknięty i zsynchronizowany do systemu ERP, ale nie został jeszcze przetworzony przez ERP, na stanowisku POS wyświetlany jest komunikat: "*Rezultaty poprzedniej inwentaryzacji nie zostały jeszcze przetworzone. Spróbuj ponownie za kilka minut."*
- w przypadku, gdy artykuł jest zawarty na innym arkuszu inwentaryzacji utworzonym przez innego użytkownika w systemie ERP lub na stanowisku POS (pozycja dodana ręcznie lub przez rozbieżności), komunikat: "*Niektóre artykuły nie mogły zostać dodane, ponieważ stanowią pozycje innego niezamkniętego arkusza."*

#### **Resetowanie braków po inwentaryzacji (ERP: Enterprise)**

W momencie zamykania pozycji arkusza inwentaryzacji jej braki

są zawsze wyzerowane. Jeżeli zamykana pozycja jest artykułem zawierającym partie, to braki są wyzerowane na wszystkich jej partiach.

#### **Blokada zmiany ustawień pracownika innego sklepu (ERP: Enterprise)**

Funkcjonalność: *Zarządzanie pracownikami* ułatwia proces tworzenia konta nowego pracownika i umożliwia uprawnionemu użytkownikowi sklepu rejestrację nowych pracowników. Został dodany nowy parametr w systemie ERP: *Zmień ustawienia pracownika innego kanału sprzedaży*. Dezaktywacja parametru powoduje, że na stanowisku POS zablokowana jest możliwość zmiany:

- hasła
- statusu aktywności
- przypisanego centrum

pracownika, który nie jest przypisany do tego samego centrum co zalogowany operator. Podczas próby edycji takiego pracownika, na stanowisku POS zostanie wyświetlony komunikat: *"Wybrany pracownik pracuje w innym centrum"*.

#### **Zmiany na podsumowaniu dokumentu i podsumowaniu rabatów (ERP: Altum, Enterprise)**

Na podsumowaniu dokumentu i podsumowaniu rabatów została dodana możliwość prezentowania różnicy cen. Jest to różnica pomiędzy wartością artykułów w cenie bazowej a początkowej. Wartość różnicy w cenie jest wyliczana dla każdej pozycji dokumentu oraz dla całego dokumentu.

W sekcji podsumowania dokumentu dodano również informację o sumie bazowej, stanowiącej sumę wszystkich pozycji dokumentu w cenie bazowej, z uwzględnieniem ilości każdej pozycji.

| $\equiv$ Paragon                        |                          |                                |                                                  | $\blacksquare$ 08:28 $\spadesuit$                                               |                                                                  | Zalogowany:<br>Dominika Kaliszewska |                         | $\mathbf{A}$ $\mathbf{x}$ |          | $\boldsymbol{\times}$ |
|-----------------------------------------|--------------------------|--------------------------------|--------------------------------------------------|---------------------------------------------------------------------------------|------------------------------------------------------------------|-------------------------------------|-------------------------|---------------------------|----------|-----------------------|
| Zamówienie:                             |                          |                                | Obsługujący:                                     |                                                                                 | ₩                                                                | $\blacksquare$                      | $\frac{\%}{\text{OFF}}$ |                           | D        |                       |
| Wyszukaj artykuł<br>JO.                 |                          | Dodaj                          |                                                  | Dominika Kaliszewska                                                            | Ilość<br>Usuń                                                    |                                     | Zmień rabat             |                           | Rabat    |                       |
| <b>Nazwa</b>                            | Cena bazowa              | Cena początkowa                | Ilość                                            | Wartość                                                                         |                                                                  |                                     |                         |                           | nagłówka |                       |
| AL12 nazwa v6<br>W tym rabat: $10,00\%$ | 14,00                    | 13,00                          | 1 Stk                                            | 11,70<br>$-1,30$                                                                | AL12 nazwa v6<br>Cena początkowa: 13,00<br>Możliwa zapłata bonem |                                     |                         |                           |          |                       |
|                                         |                          |                                |                                                  |                                                                                 |                                                                  |                                     |                         |                           |          |                       |
|                                         |                          |                                |                                                  |                                                                                 |                                                                  |                                     |                         |                           |          |                       |
|                                         |                          |                                |                                                  |                                                                                 |                                                                  |                                     |                         |                           |          |                       |
|                                         |                          | Łączna ilość: 1                |                                                  |                                                                                 |                                                                  |                                     |                         |                           |          |                       |
| Kontrahent:<br><b>Comarch Retail PO</b> |                          | Suma:<br>Rabat:                | Suma bazowa:<br>Różnica cen:<br>Płatne w bonach: | <b>14,00 EUR</b><br>$-1,00$ EUR<br>13,00 EUR<br>$-1,30$ EUR<br><b>11,70 EUR</b> |                                                                  |                                     |                         |                           |          |                       |
|                                         |                          |                                | <b>11,70 EUR</b>                                 |                                                                                 |                                                                  |                                     |                         |                           |          |                       |
| X<br>Zamknij<br><b>Esc</b>              | €<br>Zmień na<br>Fakture | ₩<br><b>Nalicz</b><br>promocje | $\boxed{\mathbf{P}}$<br>Parkuj                   | Zatwierdź<br>F <sub>3</sub>                                                     |                                                                  |                                     |                         |                           |          |                       |

Podsumowanie dokumentu w oknie paragonu

W oknie podsumowania rabatów dodana została nowa sekcja, która jest dostępna tylko wtedy, gdy na pozycjach dokumentu została wyliczona różnica w cenie:

**Wartość dokumentu w cenie bazowej** – prezentowana w pasku nagłówka, wyliczana jako suma wszystkich pozycji dokumentów w cenie bazowej, zawierająca informację o różnicy cen

Dodatkowo zmianie uległa nazwa sekcji: *Wartość dokumentu bez rabatów* na *Wartość dokumentu w cenie początkowej* – wyliczana jako suma wszystkich pozycji dokumentów w cenie początkowej.

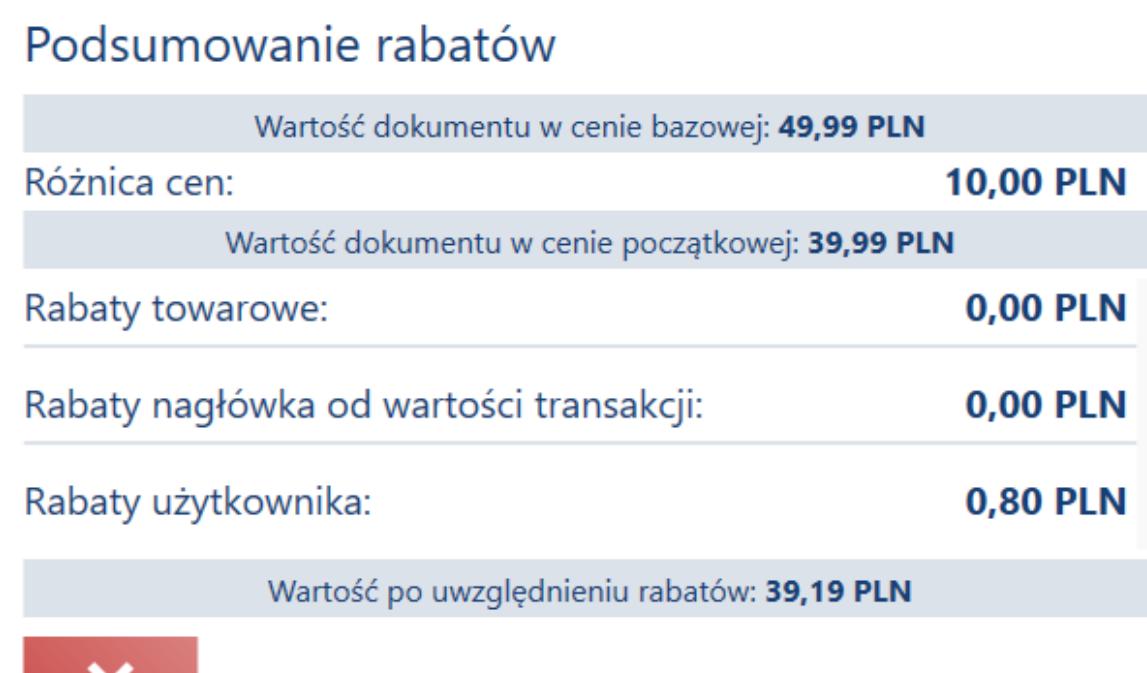

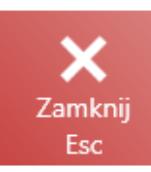

Okno podsumowania rabatów

## **Logowanie dodatkowych operacji specjalnych (ERP: Enterprise)**

Wprowadzono logowanie dodatkowych operacji specjalnych, aby umożliwić śledzenie w systemie ERP potencjalnie nieprawidłowych operacji wykonywanych na stanowisku POS. Dzięki temu możliwa jest kontrola nadużyć i pomyłek podczas korzystania z aplikacji POS.

#### **Widoczność kuponów (ERP: Enterprise)**

Wprowadzona została możliwość zarządzania widocznością kuponów wyświetlanych w oknie ich wyboru na dokumencie handlowym oraz wyświetlanych na podglądzie kontrahenta. Zmiana ta ma na celu ograniczenie użytkownikom POS dostępu do kuponów klientów, aby zapobiec nieautoryzowanemu użyciu kodu. Ustawienie widoczności

kuponów obsługiwane jest w systemie ERP z poziomu definicji kuponu i przesyłane do POS za pomocą standardowej synchronizacji, dzięki czemu kupon nie jest zupełnie widoczny w oknie wyboru kuponów. Kupon staje się widoczny dopiero po zeskanowaniu/wyszukaniu konkretnego numeru (istotne by był to cały numer, fragment nie zostanie wyszukany).

#### **Zmiany na podsumowaniu stanu kasy i zamknięciu dnia/zmiany (ERP: Altum, Enterprise, XL)**

Na podsumowaniu stanu kasy i zamknięciu dnia/zmiany zmieniona została nazwa kolumny z *Liczba płatności* na *Liczba operacji.* Kolumna ta odnosi się do liczby operacji/przepływów pochodzących zarówno z płatności za dokumenty handlowe jak i ręcznie wystawionych dokumentów KP i KW.

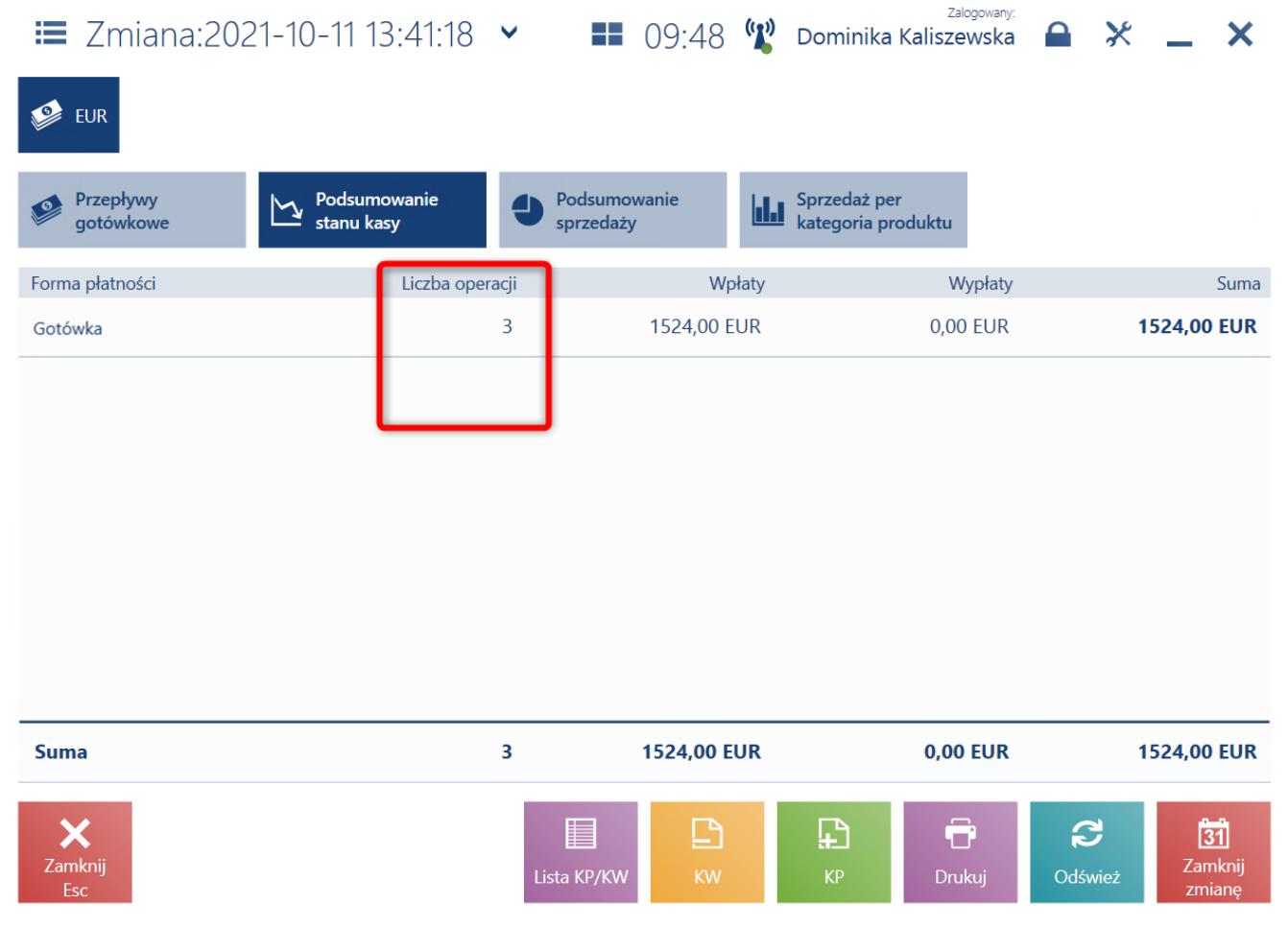

Kolumna Liczba operacji na zakładce podsumowania stanu kasy

Dodatkowo w ramach tej zmiany, na zamknięciu dnia/zmiany dodano również kolumnę *Liczba płatności* wynikającą wyłącznie z dokumentów handlowych.

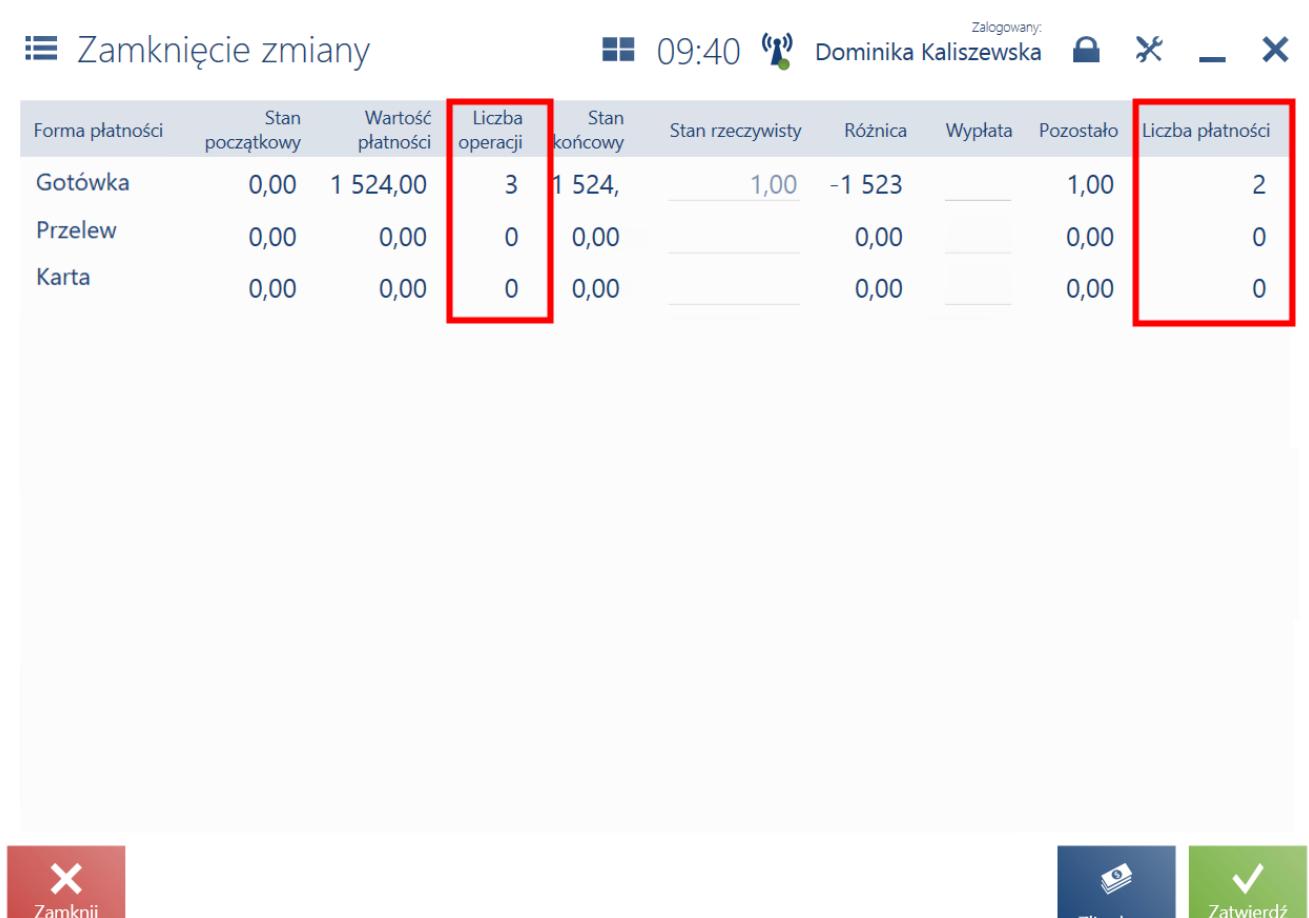

Kolumna Liczba operacji w oknie zamknięcia dnia

 $E_{SC}$ 

#### **Filtrowanie atrybutów wielowartościowych (ERP: Enterprise)**

Dodano możliwość filtrowania atrybutów wielowartościowych na listach artykułów i kontrahentów za pomocą warunków "lub" oraz  $\mu$ i".

W oknie filtrowania atrybutów wielowartościowych dodano nowy parametr *Wymagaj wszystkich*. Odznaczenie parametru pozwala na wyświetlanie atrybutów po warunku "lub", natomiast zaznaczenie  $qo - po$  warunku "i".

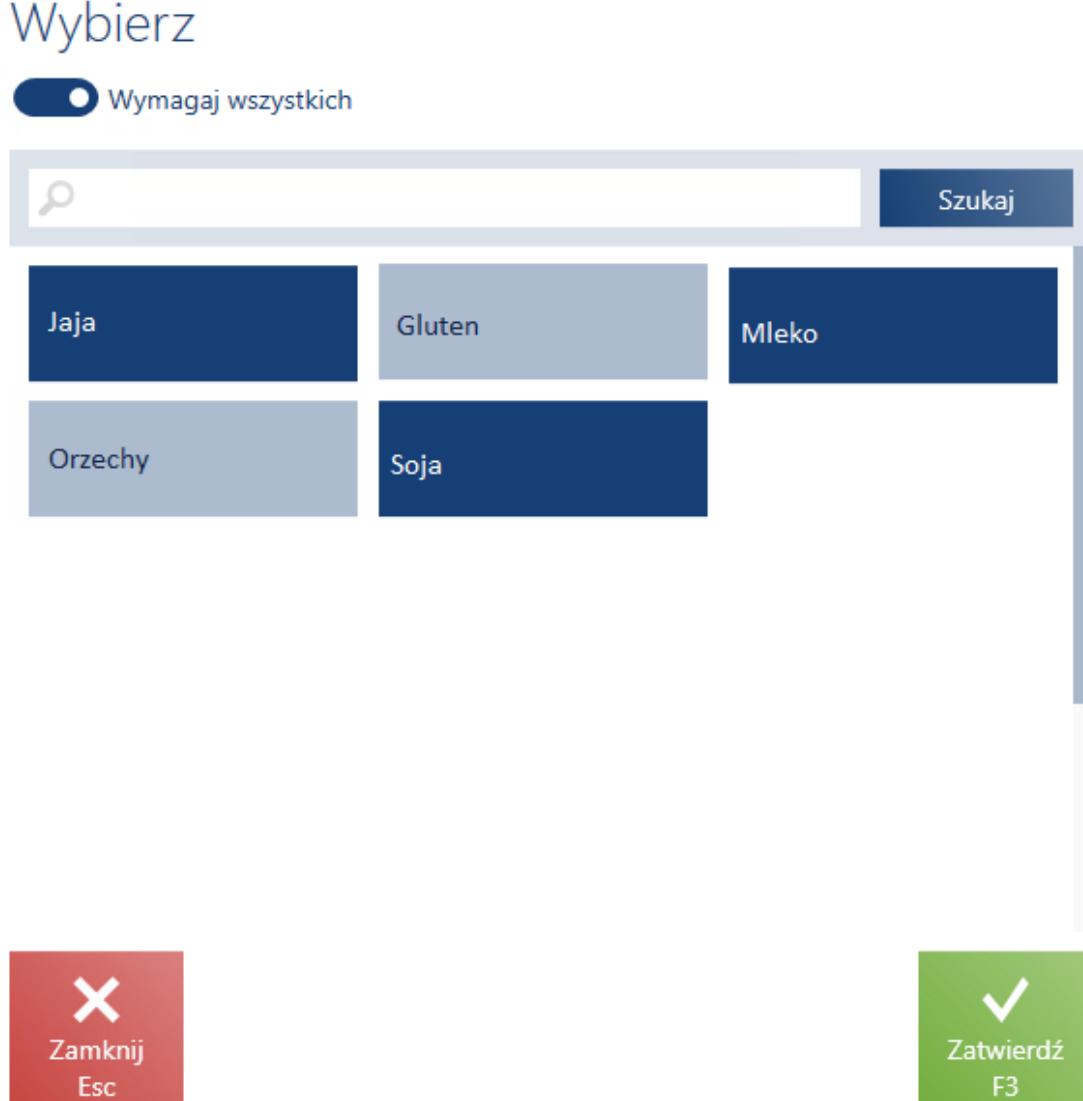

Okno wyboru atrybutów wielowartościowych

#### Przykład **Atrybuty kontrahenta**:

- Jaja
- Soja
- Miód
- Gluten
- Orzechy

**Kontrahent 1** – wartości kontrahenta: Jaja, Soja, Miód

**Kontrahent 2** – wartości kontrahenta: Soja, Miód, Gluten

**Kontrahent 3** – wartości kontrahenta: Jaja, Orzechy, Gluten

W zależności od ustawień filtrowania, czyli aktywacji parametru *Wymagaj wszystkich* użytkownik na stanowisku POS otrzyma różne wyniki filtrowania.

Tabela 1 Zależność filtrowania od parametru *Wymagaj wszystkich*

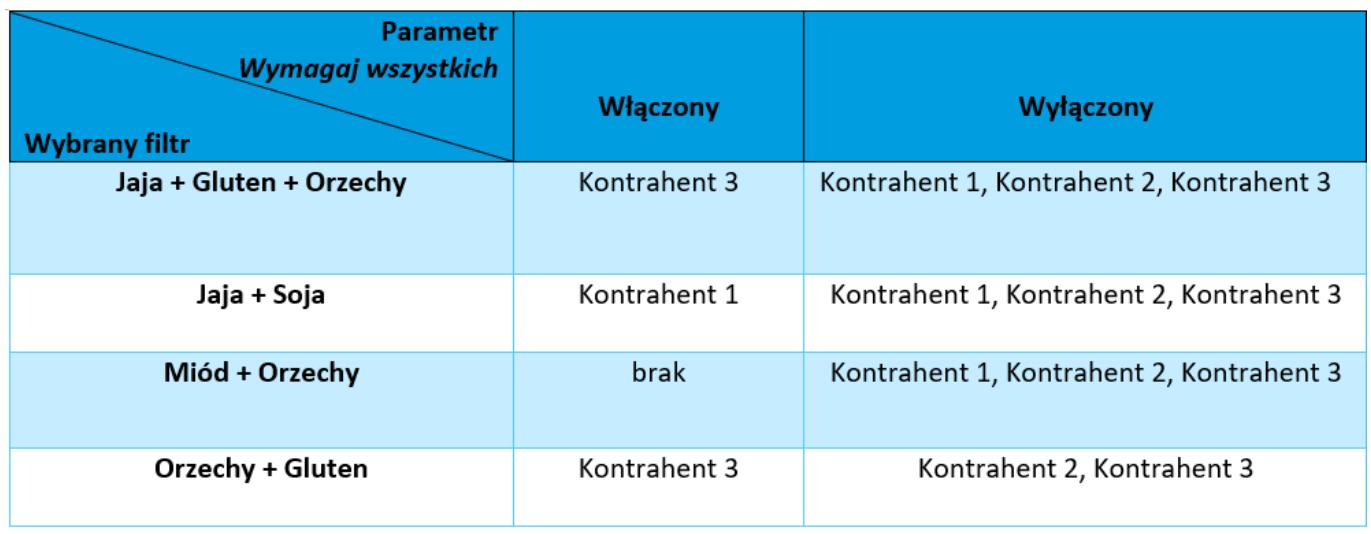

## **Kopiowanie pozycji dokumentów (ERP: Altum, Enterprise, XL)**

Umożliwiono kopiowanie pozycji z dokumentów: PAR/FS/ZS/OS. Skopiowane pozycje użytkownik może wkleić na nowy dokument poprzez ustawienie kursora myszy w polu *Wyszukaj* lub na liście pozycji dokumentu. Kopiowanie i wklejanie działa za pomocą standardowych skrótów klawiszowych i przycisku myszy, a wiec funkcjonalność dedykowana jest dla osób używających klawiatury i myszy.

#### **Blokowanie przyjmowania nieaktualnych partii (ERP: Enterprise)**

Do tej pory na stanowisku POS możliwe było wybranie przez użytkownika daty z przeszłości jako daty ważności przyjmowanych partii, a także zeskanowanie kodu kreskowego z datą ważności z przeszłości. Od wersji 2021.6 dodana została parametryzacja blokady wprowadzania i skanowania takiej daty podczas przyjęcia magazynowego. Jeżeli parametr jest nieaktywny to na stanowisku POS wyświetlany jest komunikat: "*Przeterminowane artykuły nie mogą być przyjmowane na magazyn sklepu*".

|     | październik 2021 |         |          |    |          |     |  |
|-----|------------------|---------|----------|----|----------|-----|--|
| pon | wto              | śro czw |          |    | pią sob  | nie |  |
|     |                  |         |          |    |          |     |  |
|     |                  |         |          |    |          |     |  |
|     |                  |         |          |    |          |     |  |
|     |                  |         |          |    | 22 23 24 |     |  |
|     |                  |         |          |    |          |     |  |
| 25  |                  |         | 26 27 28 | 29 | 30       | 31  |  |
|     | 2                | 3       | 4        | 5  | 6        |     |  |

Zmieniony widok kalendarza przyjęć

#### **Zmiany dotyczące sposobu zliczania bonów zewnętrznych oraz czeków (ERP: Enterprise)**

Dzięki tym zmianom użytkownik ma możliwość zliczenia bonów/czeków prezentowanych w postaci listy z informacją o konkretnym numerze i kwocie. Istnieje również możliwość zaznaczenia wielu bonów/czeków, w celu ich zliczenia i weryfikacji różnic. Niezaznaczone czeki/bony będą automatycznie usunięte z kasy i wygenerowany zostanie odpowiedni dokument KP/KW.

W oknie zliczania stanu kasy, istnieje również możliwość dodania nowego bonu/czeku który znalazł się w kasecie z jakiegoś powodu, a nie wynika z dokonanych płatności.

#### Zliczanie stanu kasy Czek  $\odot$  FIIR Numer Nazwa banku Kod banku Kwota Data płatności 100.00 2021-10-11 12345678910123 150.00 234567891011123 2021-10-11 Ilość: 2 Stan końcowy:  $0.00$ Rzeczywisty stan kasy: 150.00 口 Zamknij Zatwierdź Dodaj Zliczanie stanu kasy

#### Przykład Jeżeli w ciągu dnia zrealizowano:

- 1 x bon restauracyjny o wartości 10 PLN
- 2 x bon restauracyjny o wartości 5 PLN
- 4 x bon usługowy o wartości 2 PLN
- 4 x bon usługowy o wartości 8 PLN

W ramach zmiany otrzymano:

- Bony restauracyjne o wartości łącznej: 20 PLN
- Bony usługowe o wartości łącznej: 40 PLN

Po przeliczeniu szuflady:

- Bony restauracyjne o wartości łącznej: 15 PLN
- Bony usługowe o wartości: 42 PLN

Uwaga

Bony restauracyjne o wartości łącznej: 15 PLN – zauważono brak jednego bonu na wartość 5 PLN, więc nie zostaje on zaznaczony w oknie i po zatwierdzeniu wygenerowany zostanie dokument KW.

**Uwaga** 

Bony usługowe o wartości: 42 PLN – zauważono dodatkowy bon na wartość 2 PLN, więc wprowadzono go za pomocą przycisku Dodaj, a po zatwierdzeniu wygenerowany został dokument KP.

#### **Tworzenie zamówień wewnętrznych (ERP: XL)**

W celu poprawy ergonomii pracy wprowadzono możliwość tworzenia zamówień wewnętrznych na stanowisku POS. Możliwe jest:

- tworzenie nowego zamówienia wewnętrznego
- śledzenie statusu zamówienia wewnętrznego
- automatyczne zamknięcie zamówień wewnętrznych po otrzymaniu i przyjęciu powiązanych dokumentów MM-

Funkcjonalność *Zamówienia wewnętrzne* dostępna jest pod kaflem *Back office.*

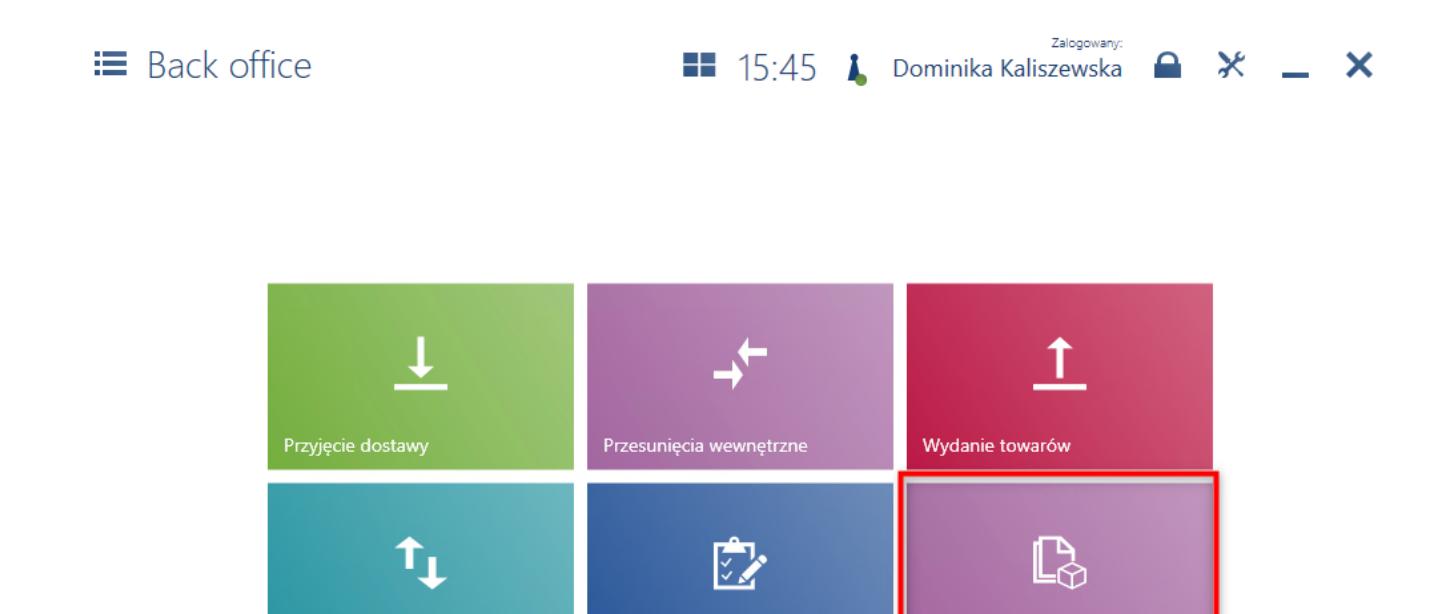

Inwentaryzacja

Zamówienia wewnętrzne

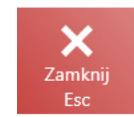

Kafel Zamówienia wewnętrzne w menu Back office

Korekty zasobów

Pod kaflem *Zamówienia wewnętrzne* dostępna jest nowa lista z utworzonymi zamówieniami wewnętrznymi.

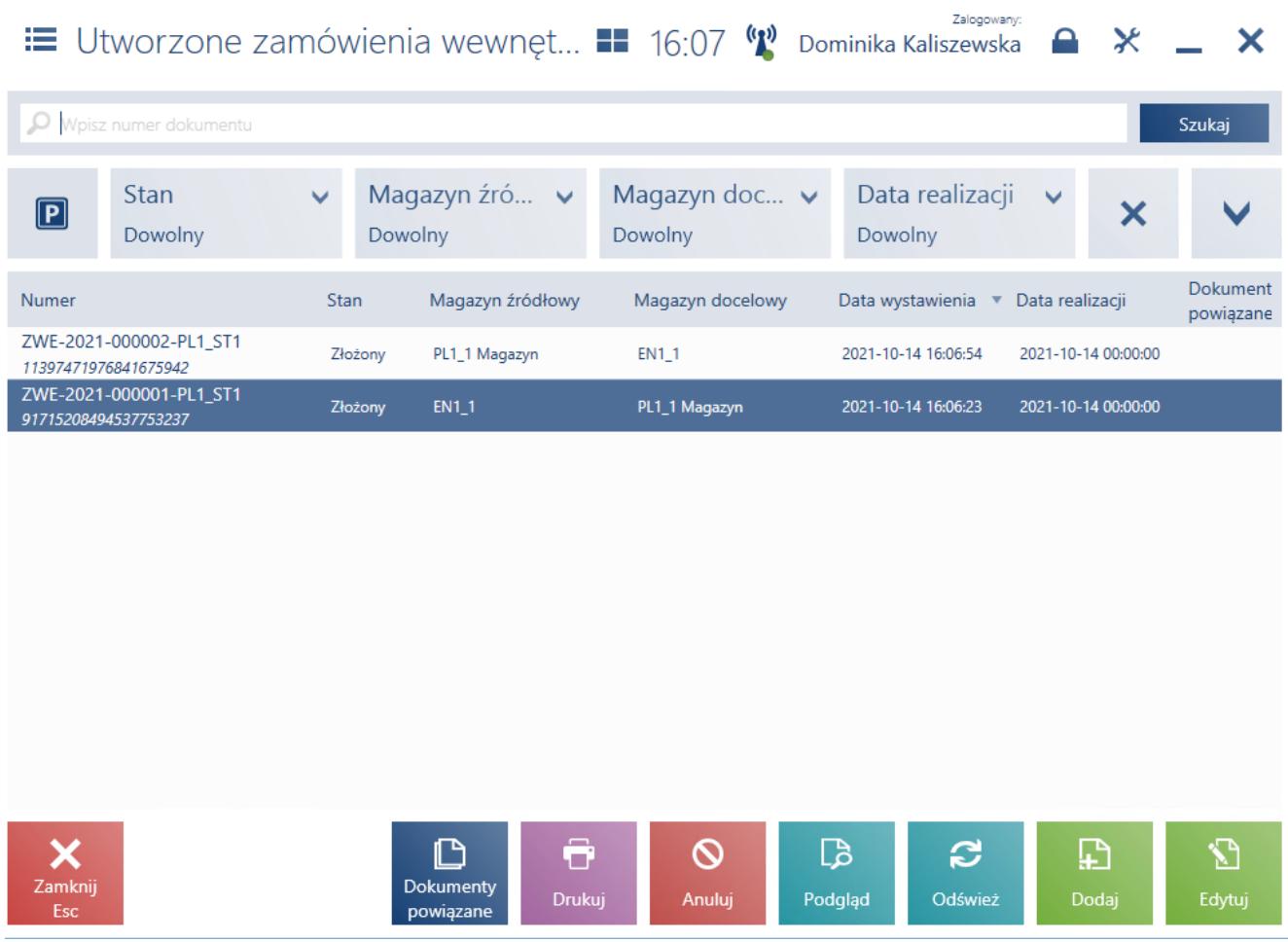

Lista utworzonych zamówień wewnętrznych

#### **Pozostałe zmiany w obszarze Comarch POS**

#### **Karty podarunkowe w integracji z Nepting (ERP: Enterprise)**

Karta podarunkowa jest rodzajem karty płatniczej, umożliwiającej dokonywanie płatności z wykorzystaniem dostępnych środków pieniężnych. Mogą być również wydawane przez sprzedawców detalicznych w ramach strategii promocyjnej. Wprowadzono integrację kart podarunkowych obsługiwanych przez terminal płatniczy z protokołem Nepting.

Na stanowisku POS obsłużono:

płatność kartą podarunkową lub kartą doładowywaną

- proces zwrotu środków na kartę podarunkową w procesie korekty sprzedaży
- doładowanie karty klient w jednej transakcji zapłaci za standardowe pozycje na dokumencie, a także za doładowanie karty
- wydruk potwierdzenia dla transakcji doładowania/zasilenia
- dezaktywację karty

#### **Zarejestrowany podpis zgody w zewnętrznym systemie (ERP: Enterprise)**

Dodano parametr informujący, że podpis klienta potwierdzający stan zgód na przetwarzanie danych osobowych został zarejestrowany za pośrednictwem zewnętrznego systemu. Dzięki temu – w takim przypadku aplikacja POS nie wyświetla komunikatu o brakującym wymaganym podpisie klienta.

# **[Comarch mPOS](https://pomoc.comarch.pl/pos/20220/documentation/comarch-mpos-4/)**

## **Wyświetlanie atrybutów wielowartościowych na artykułach (ERP: Enterprise)**

Dodano wyświetlanie atrybutów wielowartościowych na artykułach.

### **Usprawnienia synchronizacji obrazów**

## **(ERP: Enterprise)**

W celu optymalizacji pojemności zajmowanej przez zdjęcia artykułów na mPOS:

- dodano parametr wyłączający synchronizację obrazków w przypadku, gdy nie muszą one być wyświetlane w interfejsie
- usprawniono import miniaturek dla domyślnego obrazka

## **Resetowanie braków po inwentaryzacji (ERP: Enterprise)**

W momencie zamykania pozycji arkusza inwentaryzacji jej braki są zawsze wyzerowane. Jeżeli zamykana pozycja jest artykułem zawierającym partie, to braki są wyzerowane na wszystkich jej partiach.

## **Blokowanie przyjmowania nieaktualnych partii (ERP: Enterprise)**

Tak jak w przypadku aplikacji POS, zostało wprowadzone blokowanie przyjmowania partii z nieaktualną datą ważności. Podczas przyjęcia użytkownik nie ma możliwości wprowadzenia daty ważności partii z przeszłości, a podczas skanowania kodu kreskowego EAN-128 pozycji, której termin ważności upłynął, na stanowisku POS wyświetlany jest komunikat: "*Przeterminowane artykuły nie mogą być przyjmowane na magazyn sklepu*".

#### **Integracja z terminalem SumUP (ERP: Enterprise)**

Comarch mPOS jest zintegrowana z terminalem SumUP. SumUp to

mobilny terminal do obsługi płatności zbliżeniowych oraz kart płatniczych z chipem. Pozwala akceptować płatności kartami Visa, vPay, MasterCard i Maestro.